## « Lien/référence vers une photo » 1/3

*Voici une fonction pratique, le « Lien/référence vers une photo » :*

Vous souhaitez faire référence à une photo dans vos constatations : le bouton vous permet d'intégrer son numéro dans le texte d'une section.

o Le lien s'adapte à tout changement de l'ordre des photos dans la section o Le lien s'adapte à tout changement d'ordre de vos sections

Ce lien apparaît alors en respectant un format spécifique (#photo:…#) qui permettra son identification et son remplacement par le numéro de la photo correspondante lors de l'affichage du document.

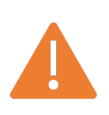

*Cette fonction est disponible uniquement pour une photo « utilisée dans le document » (Cf. « Double tap ») et lorsque l'ensemble des photos doit être intégré au corps du document (Cf. option de « Mise en page »)*

## « Lien/référence vers une photo » 2/3

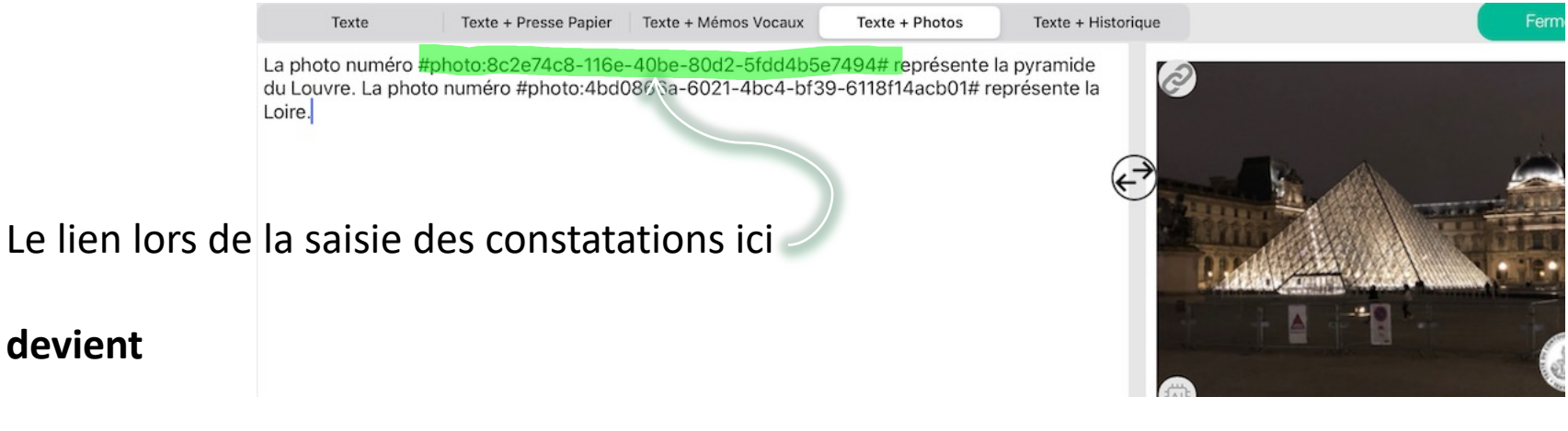

le numéro de la photo lors de l'affichage du document :

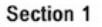

La photo numéro 1 représente la pyramide du Louvre. La photo numéro 2 représente la Loire.

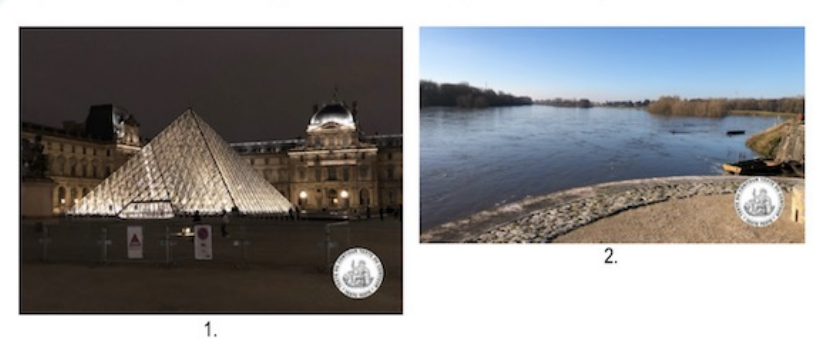

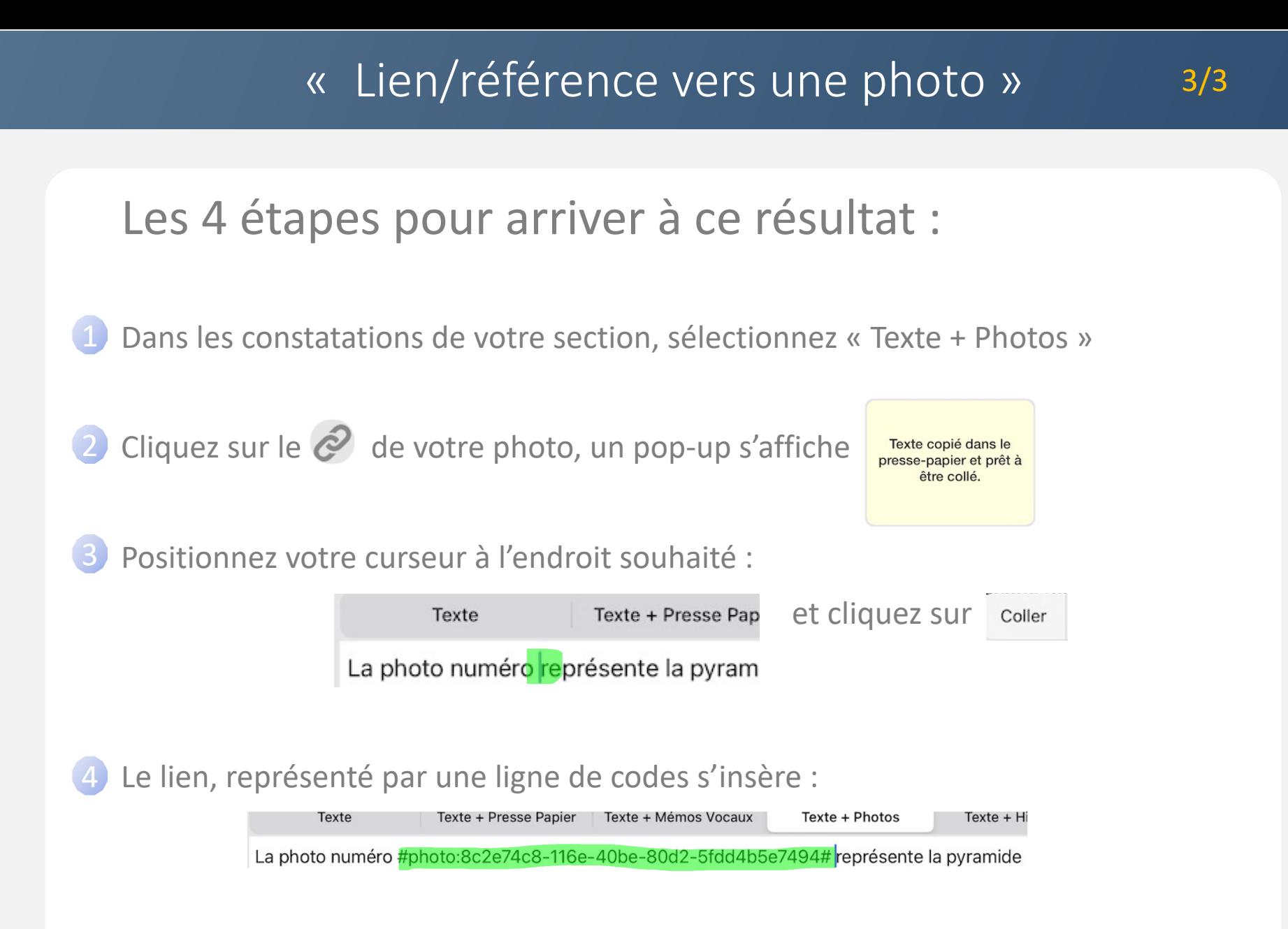